# **PCI2612/PXI2612** 多路复用开关卡

## 产品使用手册 V6.00.01

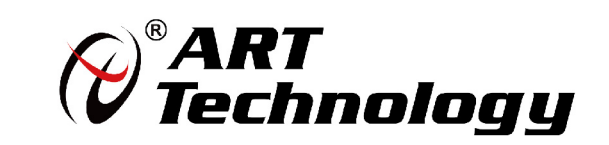

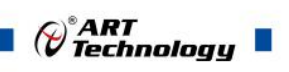

## <span id="page-1-0"></span>关于本手册

本手册为阿尔泰科技推出的 PCI2612、PXI2612 两款开关卡产品使用手册,包括快速上 手、功能参数、设备特性、产品保修。

文档版本:V6.00.01

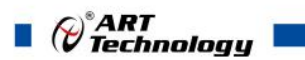

## 目录

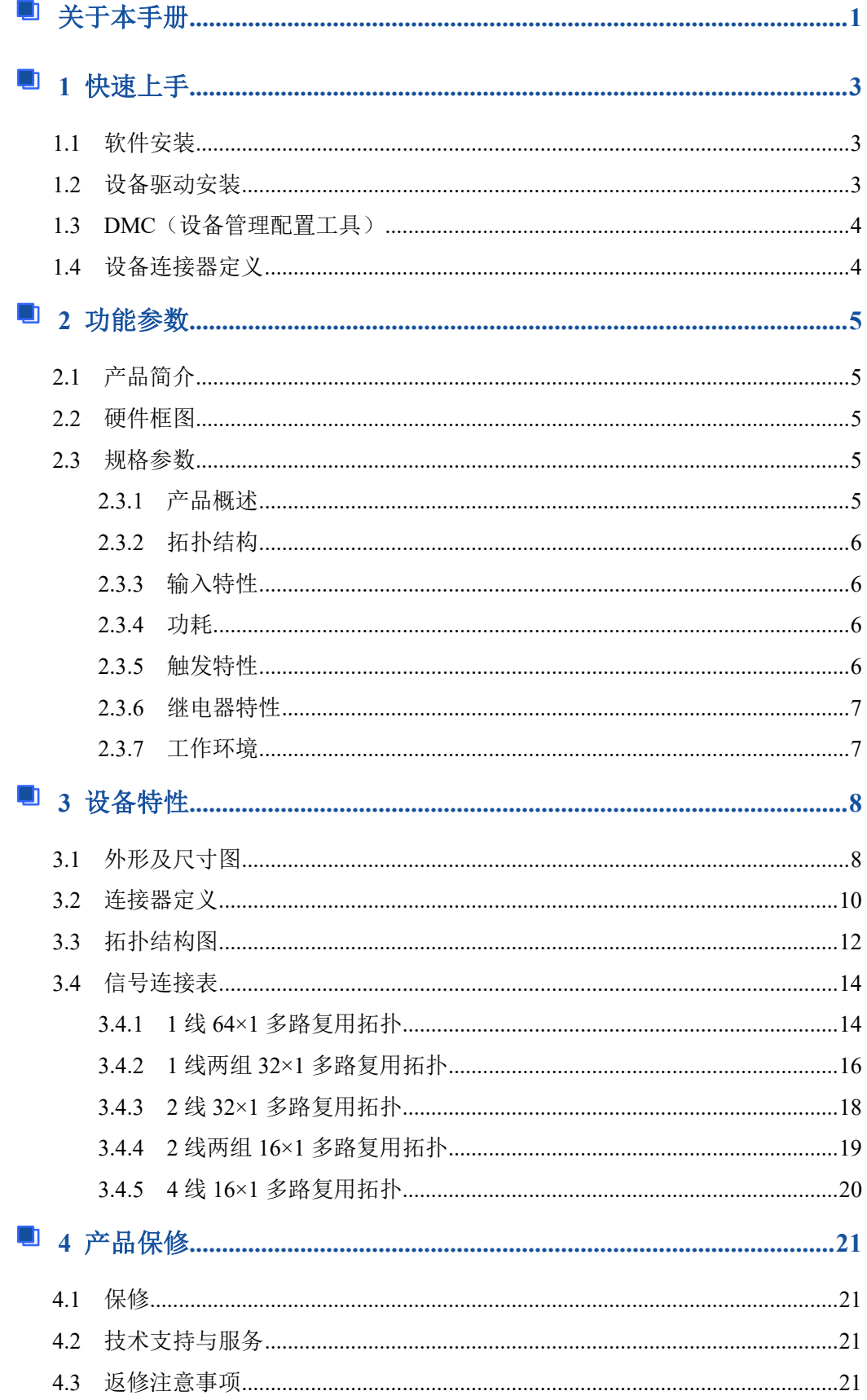

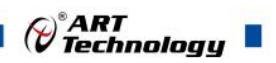

## <span id="page-3-0"></span>■ 1 快速上手

ArtSwitch 是北京阿尔泰科技发展有限公司采集设备的驱动程序及开发套件,用以实现 从简单到复杂的数据采集任务,高效快速搭建测试系统。

- **适用于 ArtSwitch 设备。**
- 支持的操作系统: Windows 10/8/7/XP, LabVIEW RT (Linux 的支持情况, 请致电技 术支持咨询 400-860-3335)。
- 支持的编程语言和平台有:C/C++, LabVIEW 等。
- 提供 VC、C#、Labview 的编程范例程序,在{ART Technology Directory\ ART-SWITCH\ Sample}目录中可以找到。
- 设备驱动提供的 dll, 可以在 Windows 平台下的几乎任何编程环境中使用。

## <span id="page-3-1"></span>1.1 软件安装

第一步: 产品包装中附带的光盘插入光驱中, 等待识别到光盘后, 可查找到 ArtSwitch 软件安装包;如果您的硬件平台设备没有光驱,请从阿尔泰科技官网下载 ArtSwitch 软件安 装包, 官网链接地址: <http://www.art-control.com/>。

第二步: 双击 ArtSwitch 软件安装包, 进入安装向导, 按照向导提示选择安装类型, 选 择好安装类型后按照对话框中的说明进行安装。

第三步:默认选项安装所有的组件包括:设备管理配置工具、LabVIEW 开发库、ANSI C 开发库、编程范例和帮助文档。用户可选择部分安装,在安装向导页,可以去掉部分组件的 选择,以减少磁盘占用,加快安装速度。

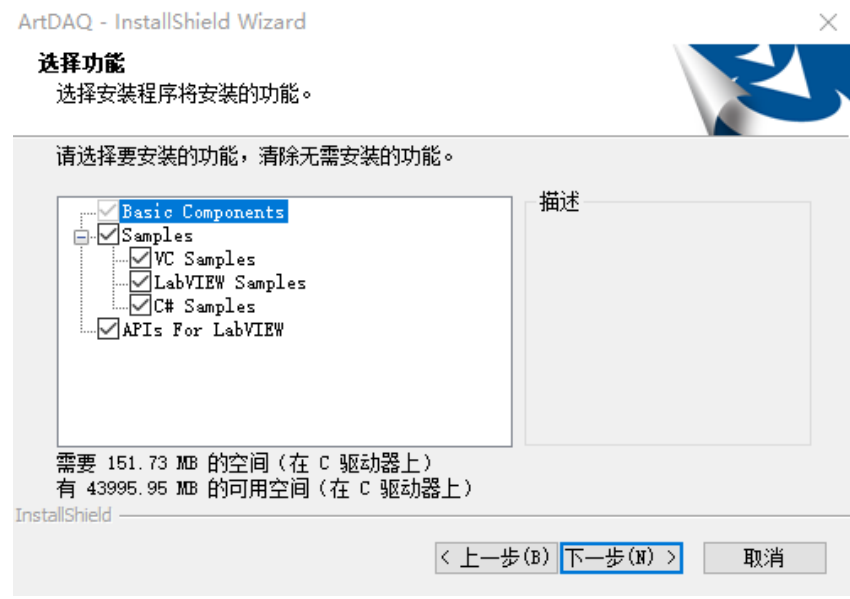

#### <span id="page-3-2"></span>1.2 设备驱动安装

ArtSwitch 软件安装完成后, 按下述操作在计算机中安装硬件及驱动。 对于 PCI、PCIe、PXI、PXIe 总线等非热插拔式设备,安装前首先关闭计算机,待设备安

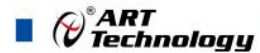

装且固定好后上电开机;若设备正确安装在系统中,可在(我的电脑->管理->设备管理器) 中找到此设备,用户可选择系统自动安装或手动安装设备驱动。

对于即插式 USB 总线设备,通过 USB 电缆将采集卡与计算机的 USB2.0 口或 USB3.0 口 连接,成功后户可选择系统自动安装或手动安装设备驱动。

## <span id="page-4-0"></span>1.3 DMC(设备管理配置工具)

ArtSwitch 软件安装完成后, 桌面上会创建一个 DMC(设备管理配置工具)快捷方式; DMC 适用于 ArtDAQ 数据采集、ArtScope 高速数字化仪及 ArtSwitch 开关卡等设备的管理、 配置和功能演示。

界面简单介绍:

- 配置 ART 设备,选中此设备后右键可更新驱动、修改名称等。
- 点击【更新硬件信息】,可获取此设备的详细硬件信息。
- 点击【配置】,配置板卡的拓扑结构及其他配置信息。
- 点击【测试面板】,弹出功能演示窗口,此窗口包含了设备的基本功能演示。
- 默认参考说明书路径:C:\Program Files (x86)\ART Technology\DMC\Docs\DMC 使用说明书.pdf。

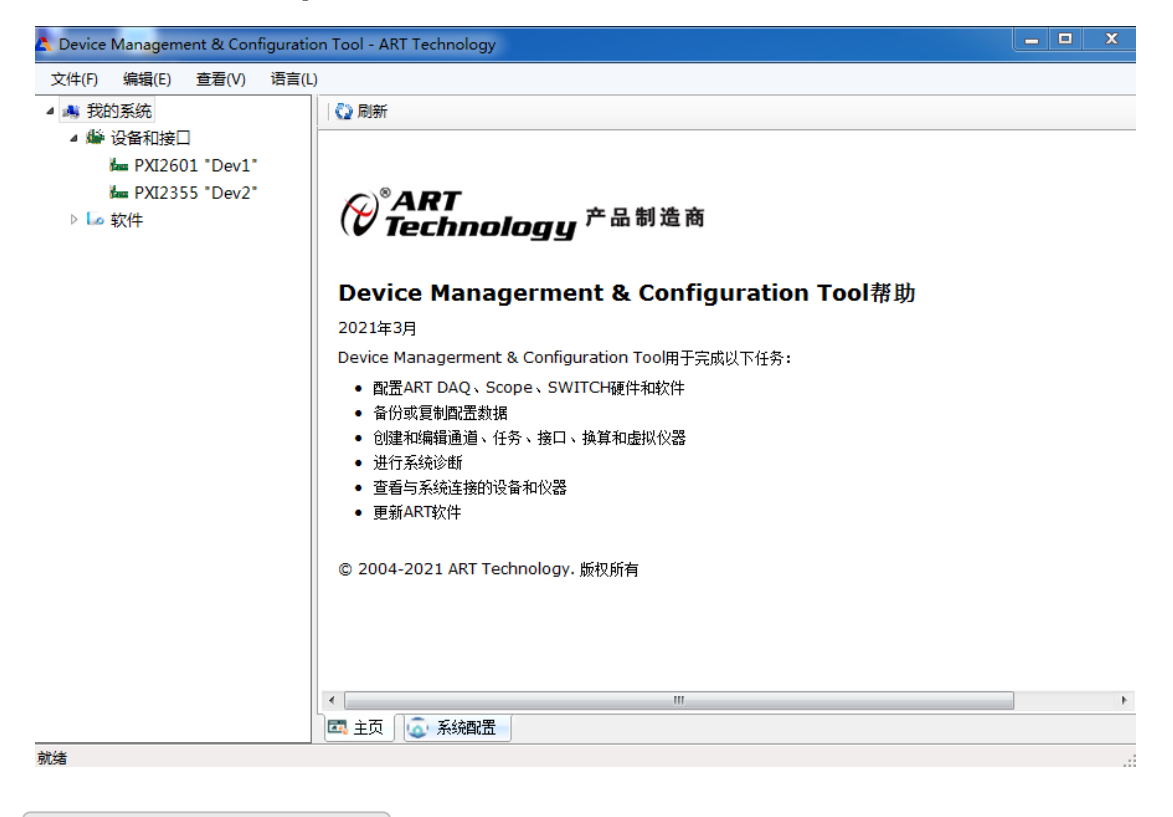

<span id="page-4-1"></span>1.4 设备连接器定义

4

PCI PXI 2612 相关连接器信息可以参见本手册[《连接器定义》](#page-10-1)章节。

## <span id="page-5-0"></span>■ 2 功能参数

本章主要介绍 PCI PXI 2612 多路复用开关模块的系统组成及基本特性,为用户整体了 解 PCI\_PXI\_2612 多路复用开关模块的相关特性提供参考。

## <span id="page-5-1"></span>2.1 产品简介

PCI2612、PXI2612 是两款不同总线的中密度多路复用开关模块,该模块采用机电继电器, 为承载大功率信号提供了出色的性能,同时具有低热偏移,可在低电压电平下进行精确测量, 还具有监测继电器的板载继电器计数的功能,从而预警产品的正常使用寿命。

## <span id="page-5-2"></span>2.2 硬件框图

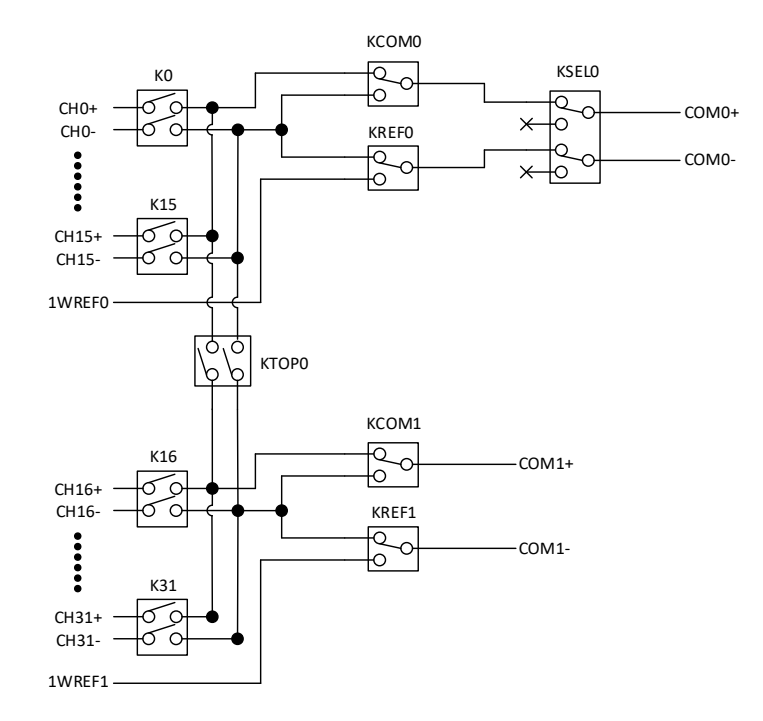

图 2-2-1 硬件框图

<span id="page-5-3"></span>2.3 规格参数

#### <span id="page-5-4"></span>2.3.1 产品概述

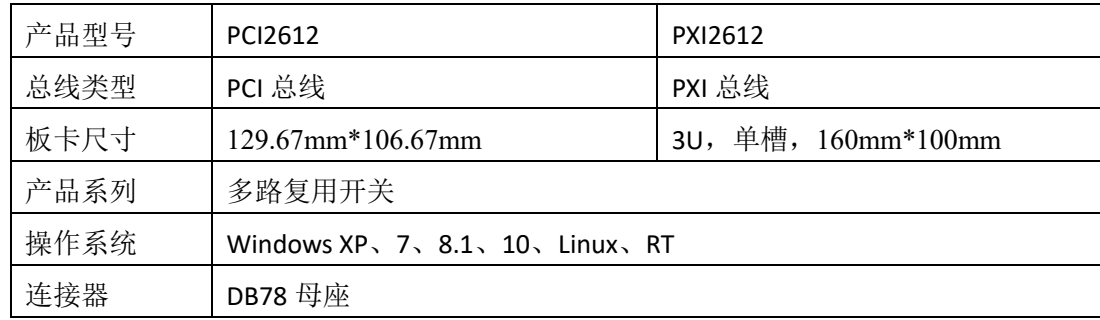

5

 $\mathscr{O}^{\texttt{a}}$ RT<br>Technology

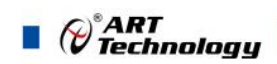

#### <span id="page-6-0"></span>2.3.2 拓扑结构

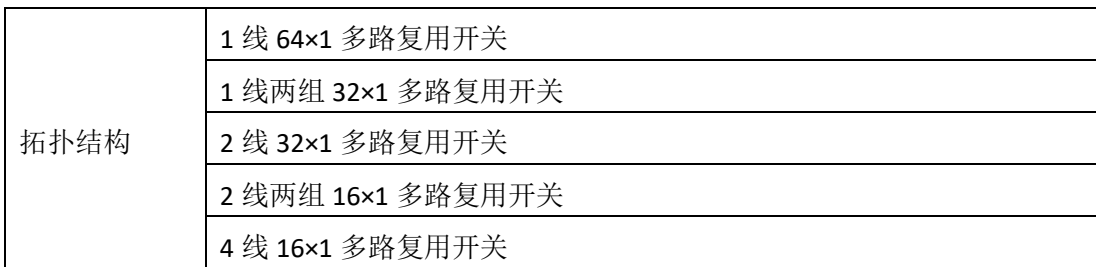

#### <span id="page-6-1"></span>2.3.3 输入特性

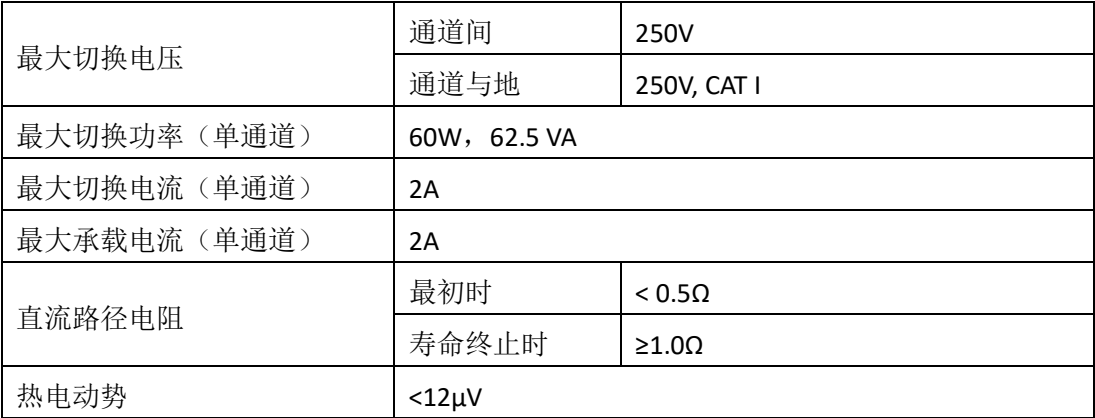

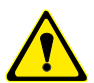

该模块仅适用于信号测量,接入信号电压勿超过 **250VAC**;切勿将市电 **220VAC** 或大功率 电源接入此模块(例如,墙壁插座)。

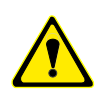

**\***除非另有规定,所有输入特性均为直流、交流或组合。

**\***路径电阻是继电器接触电阻和跟踪电阻的组合,测量为从一行到一列的高信号路径和低 信号路径的组合电阻。

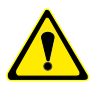

6

**①**在继电器的使用寿命中,接触电阻通常保持较低。 **②**在继电器寿命结束时,接触电阻迅速上升到 1Ω以上。

<span id="page-6-2"></span>2.3.4 功耗

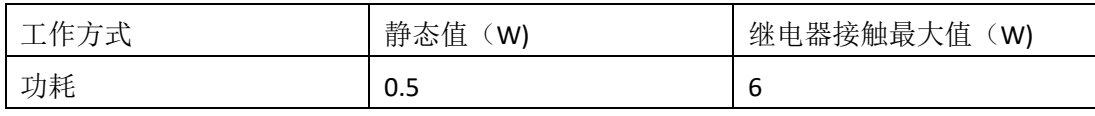

<span id="page-6-3"></span>2.3.5 触发特性

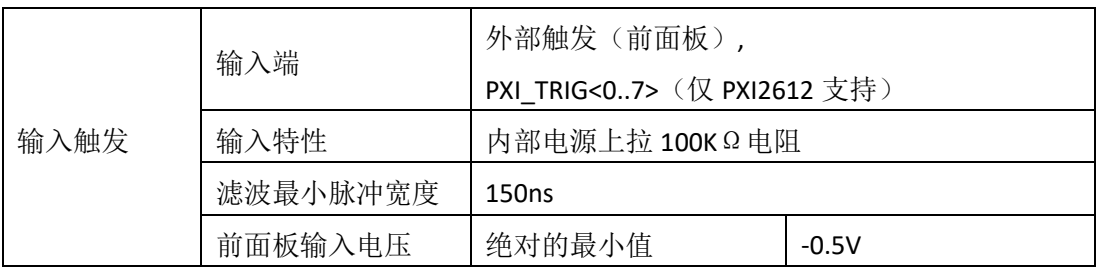

 $\blacksquare$   $\bigcirc$   $\hspace{-14pt}\bigcirc$   $\hspace{-14pt}\bigcirc$ 

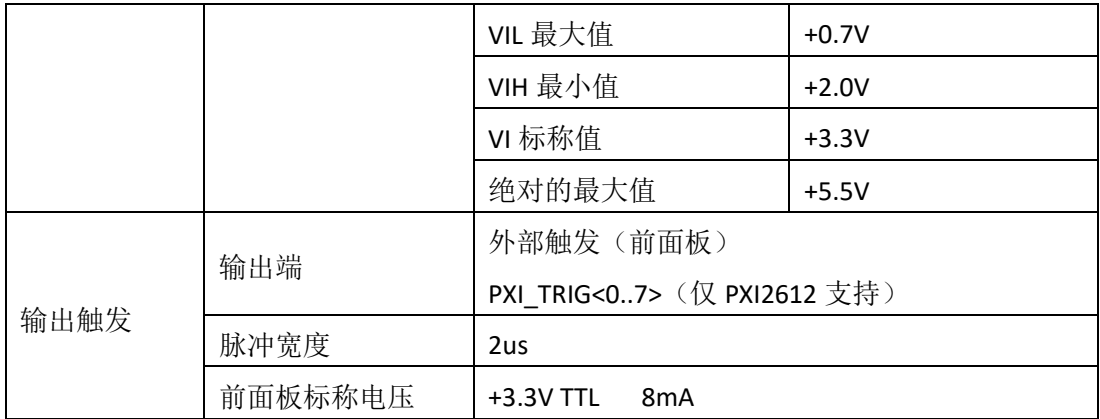

## <span id="page-7-0"></span>2.3.6 继电器特性

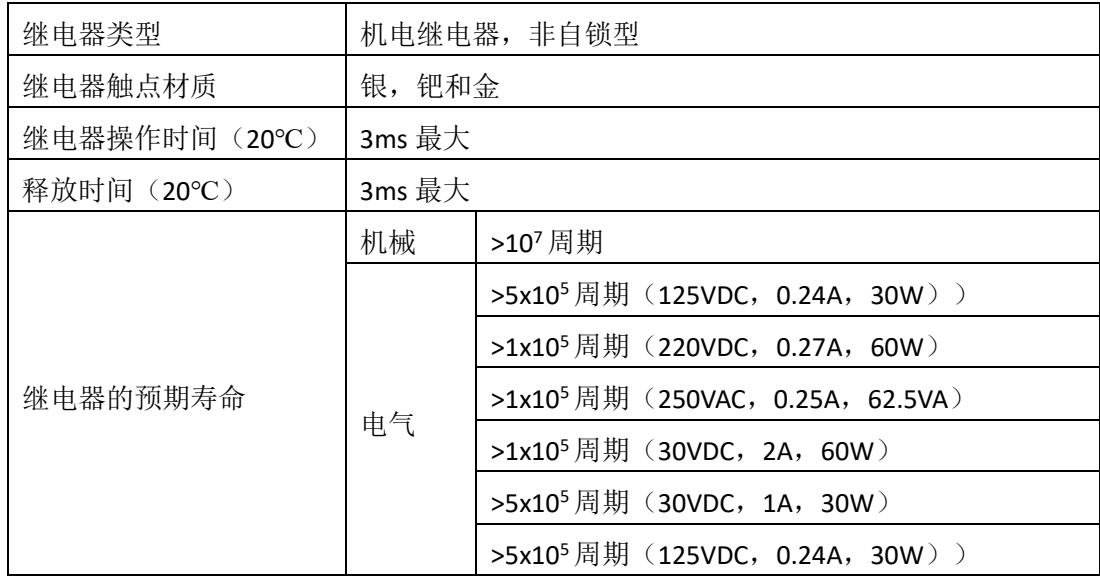

## <span id="page-7-1"></span>2.3.7 工作环境

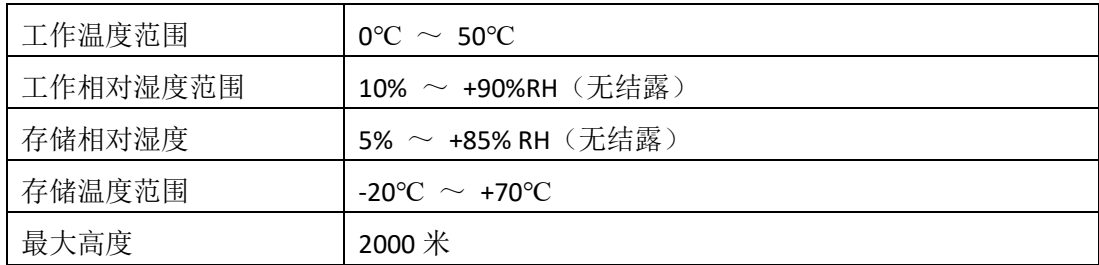

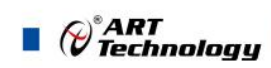

## <span id="page-8-0"></span>■ 3 设备特性

本章主要介绍 PCI\_PXI\_2612 相关的设备特性,主要包外形及尺寸图、连接器定义、拓 扑结构图、信号连接表,为用户在使用 PCI\_PXI\_2612 过程中提供相关参考。

<span id="page-8-1"></span>3.1 外形及尺寸图

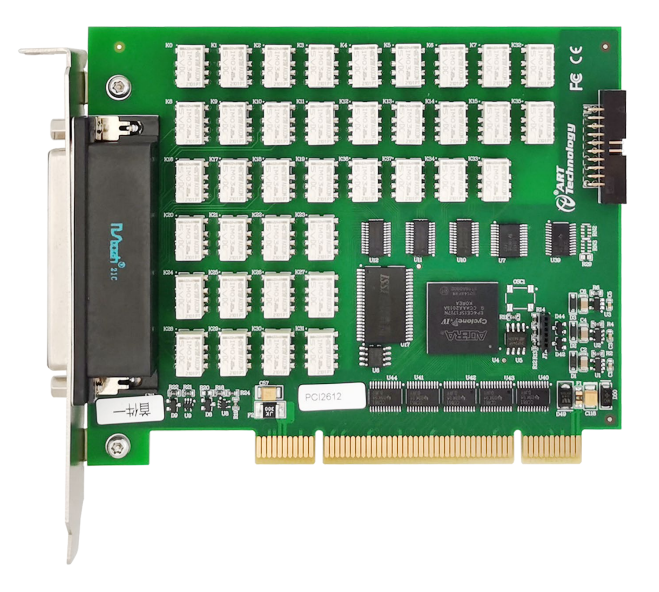

图 3-1-1 PCI2612 外形图

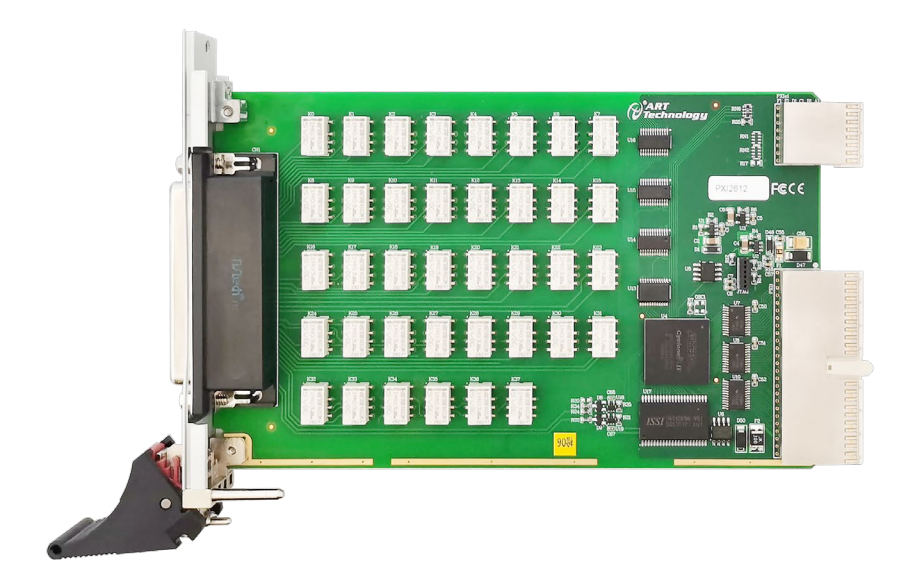

图 3-1-2 PXI2612 外形图

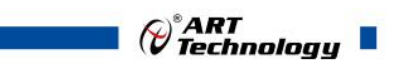

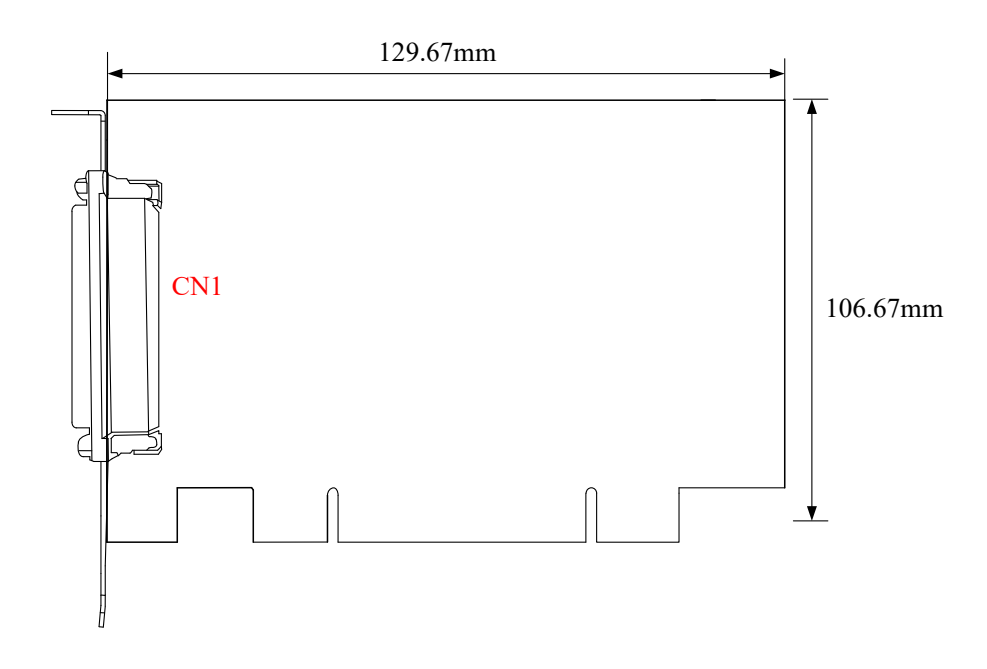

图 3-1-3 PCI2612 尺寸图

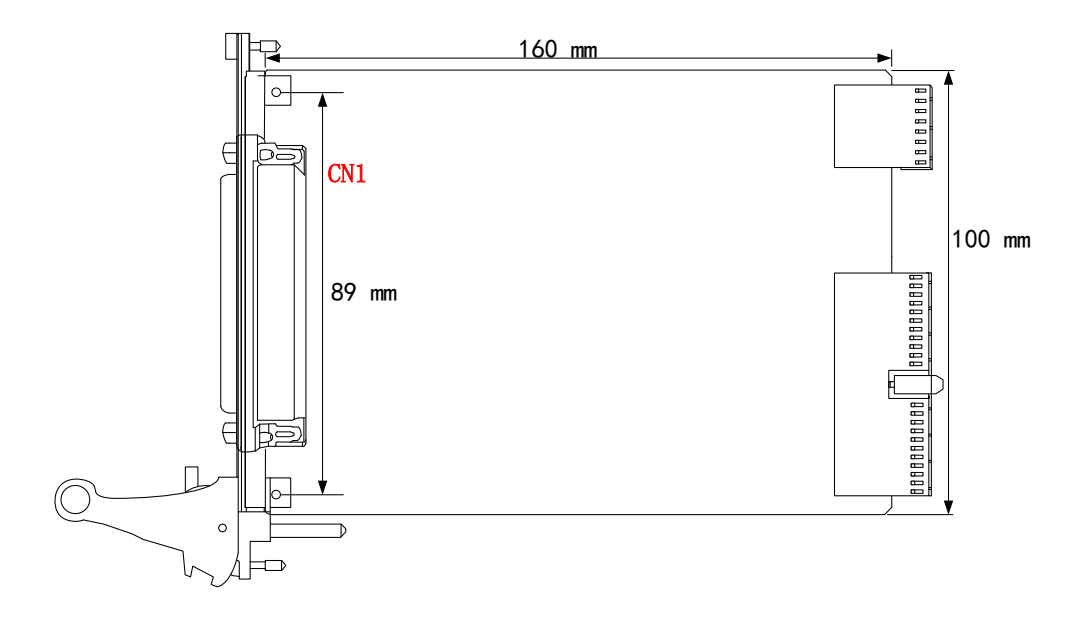

图 3-1-4 PXI2612 尺寸图

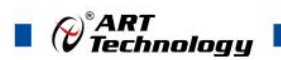

<span id="page-10-1"></span><span id="page-10-0"></span>3.2 连接器定义

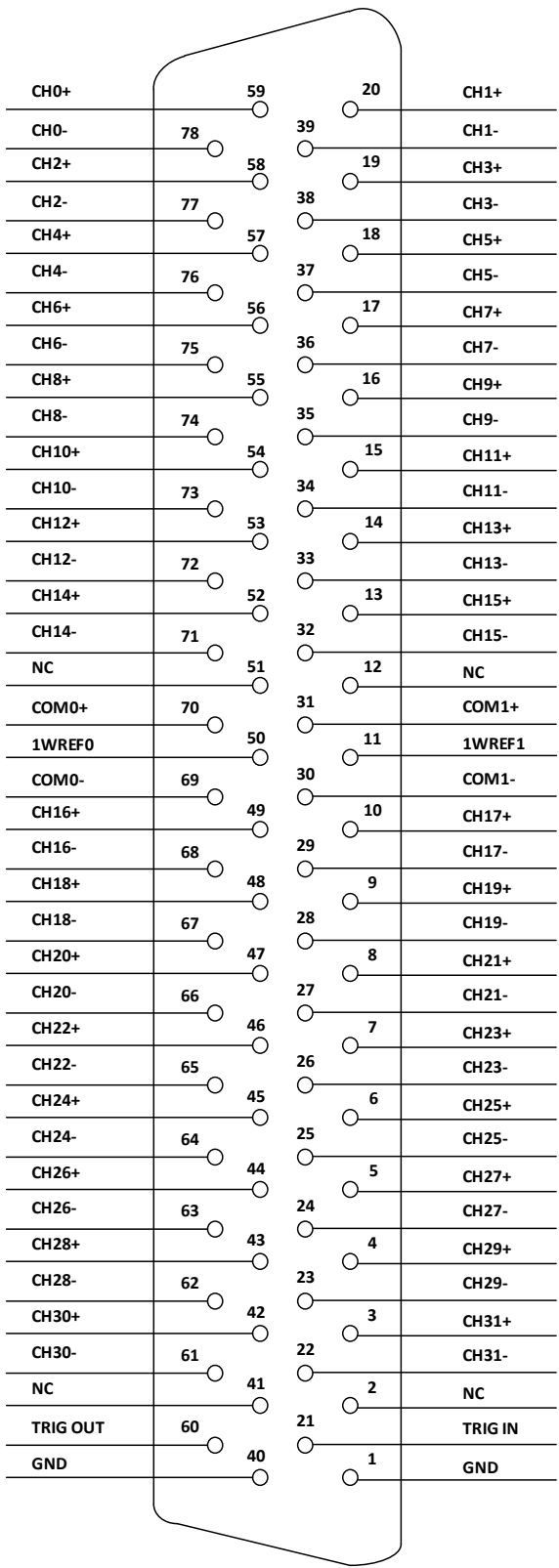

图 3-2-1 连接器引脚定义

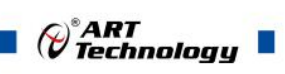

### 表 3-2-1:连接器引脚功能概述

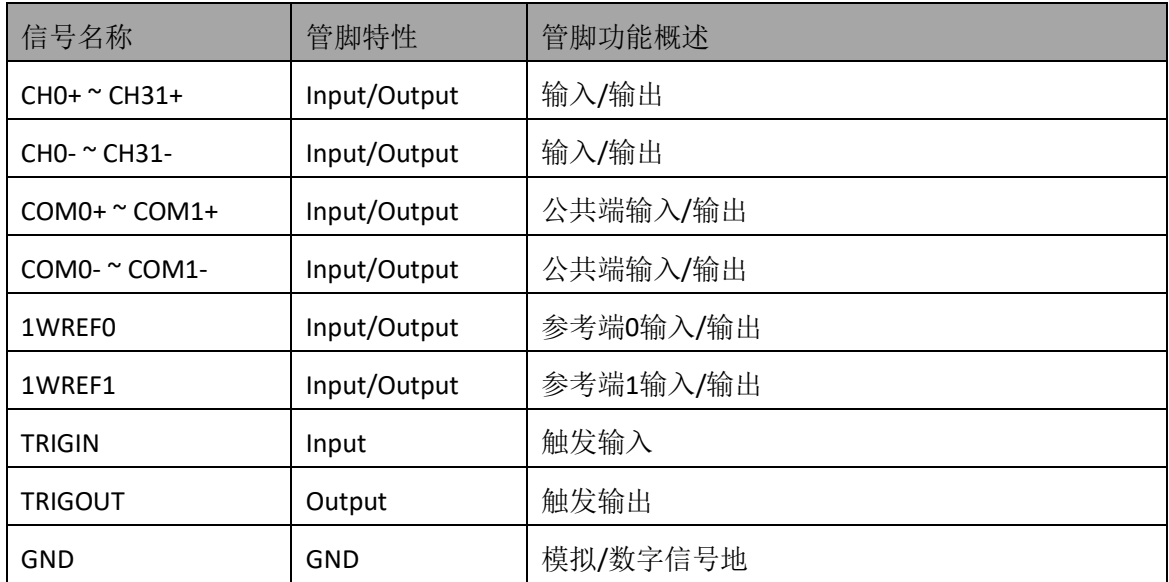

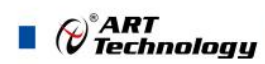

<span id="page-12-0"></span>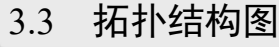

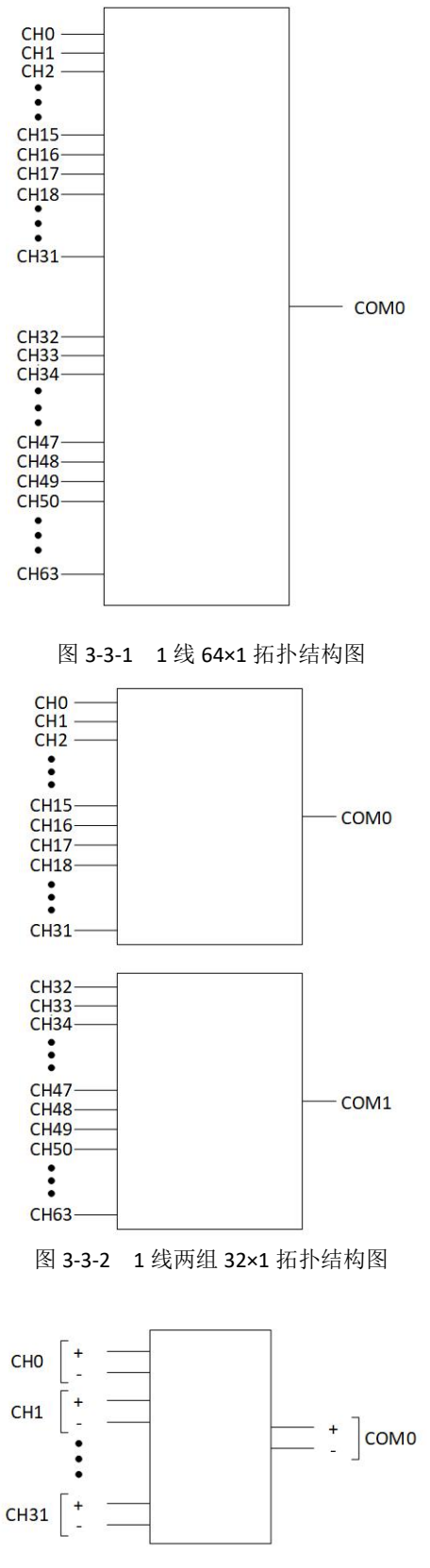

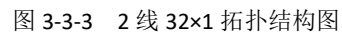

12

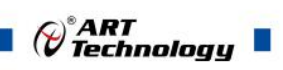

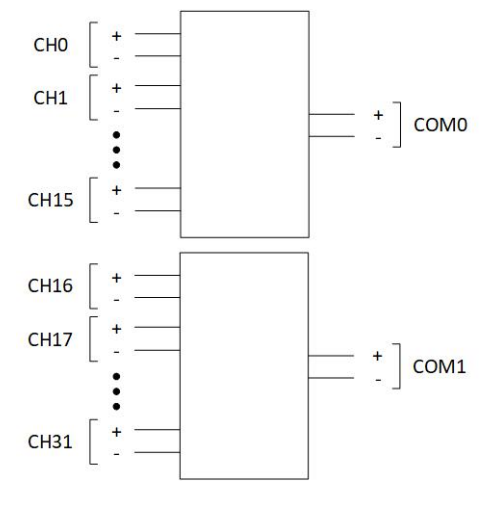

图 3-3-4 2 线两组 16×1 拓扑结构图

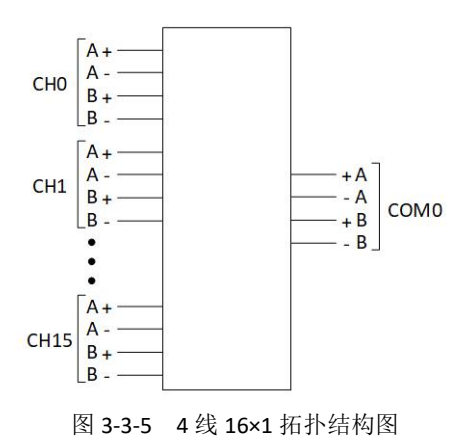

13

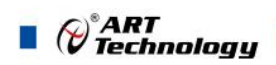

## <span id="page-14-0"></span>3.4 信号连接表

本小节介绍了 PCI\_PXI\_2612 拓扑结构的引脚和信号连接:

- · 1 线 64×1 多路复用拓扑
- · 1 线两组 32×1 多路复用拓扑
- · 2 线 32×1 多路复用拓扑
- · 2 线两组 16×1 多路复用拓扑
- · 4 线 16×1 多路复用拓扑

## <span id="page-14-1"></span>3.4.1 1 线 64×1 多路复用拓扑

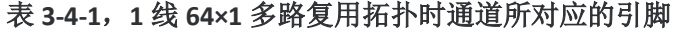

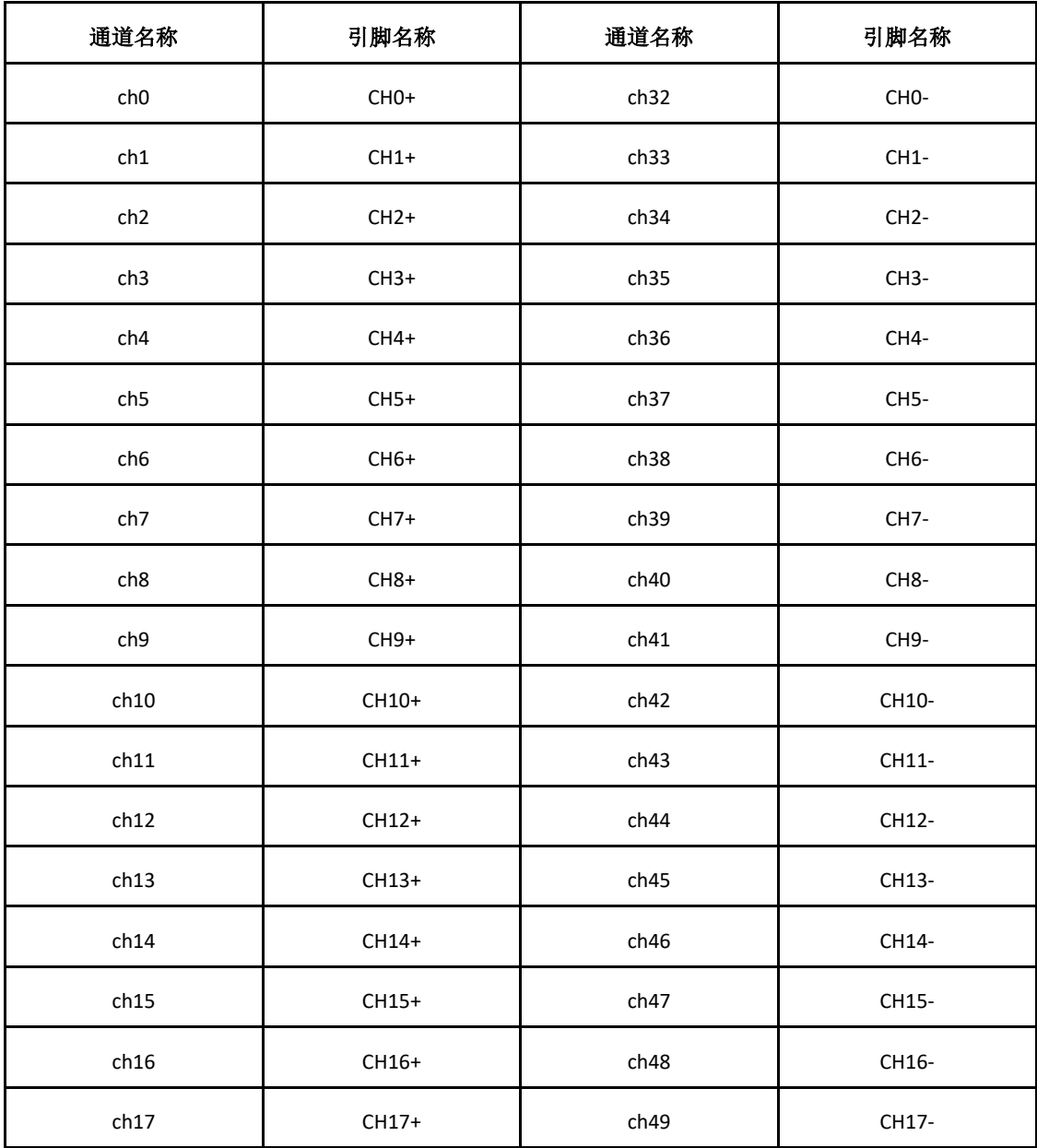

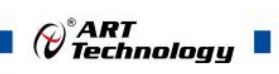

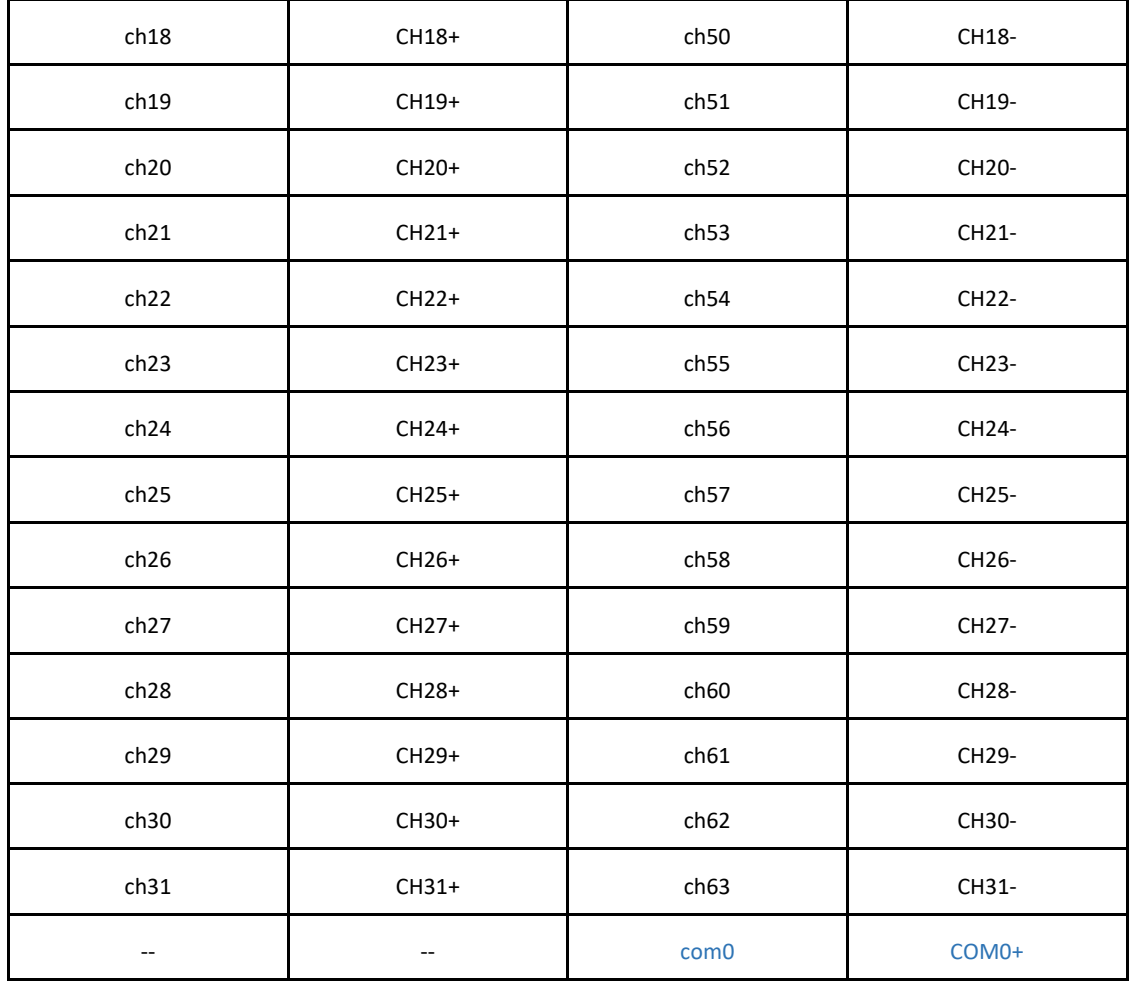

## 表 **3-4-2**,1 线 64×1 多路复用拓扑时其他引脚定义

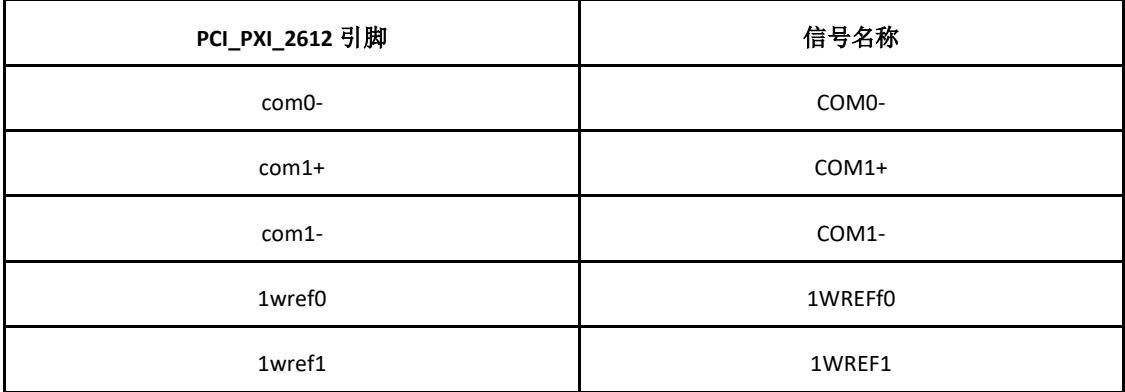

15

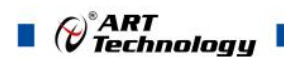

<span id="page-16-0"></span>3.4.2 1 线两组 32×1 多路复用拓扑

表 **3-4-3**,**1** 线两组 **32×1** 多路复用拓扑时通道所对应的引脚

| 通道名称            | 引脚名称    | 通道名称             | 引脚名称              |
|-----------------|---------|------------------|-------------------|
| ch <sub>0</sub> | $CHO+$  | ch16             | CH <sub>0</sub> - |
| ch1             | $CH1+$  | ch17             | $CH1-$            |
| ch2             | $CH2+$  | ch18             | CH <sub>2</sub> - |
| ch <sub>3</sub> | $CH3+$  | ch19             | CH <sub>3</sub> - |
| ch4             | $CH4+$  | ch <sub>20</sub> | CH4-              |
| ch5             | $CH5+$  | ch21             | CH <sub>5</sub> - |
| ch6             | $CH6+$  | ch <sub>22</sub> | CH <sub>6</sub> - |
| ch7             | $CH7+$  | ch <sub>23</sub> | CH <sub>7</sub> - |
| ch8             | $CH8+$  | ch <sub>24</sub> | CH <sub>8</sub> - |
| ch9             | $CH9+$  | ch25             | CH9-              |
| ch10            | CH10+   | ch26             | CH10-             |
| ch11            | $CH11+$ | ch <sub>27</sub> | CH11-             |
| ch12            | CH12+   | ch <sub>28</sub> | CH12-             |
| ch13            | $CH13+$ | ch <sub>29</sub> | CH13-             |
| ch14            | CH14+   | ch30             | CH14-             |
| ch15            | $CH15+$ | ch31             | CH15-             |
| ch32            | CH16+   | ch48             | CH16-             |
| ch33            | CH17+   | ch49             | CH17-             |
| ch34            | $CH18+$ | ch50             | CH18-             |
| ch35            | CH19+   | ch51             | CH19-             |
| ch36            | CH20+   | ch52             | CH20-             |
| ch37            | $CH21+$ | ch53             | CH21-             |
| ch38            | $CH22+$ | ch54             | CH22-             |
| ch39            | CH23+   | ch55             | CH23-             |
| ch40            | CH24+   | ch56             | CH24-             |

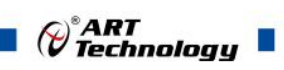

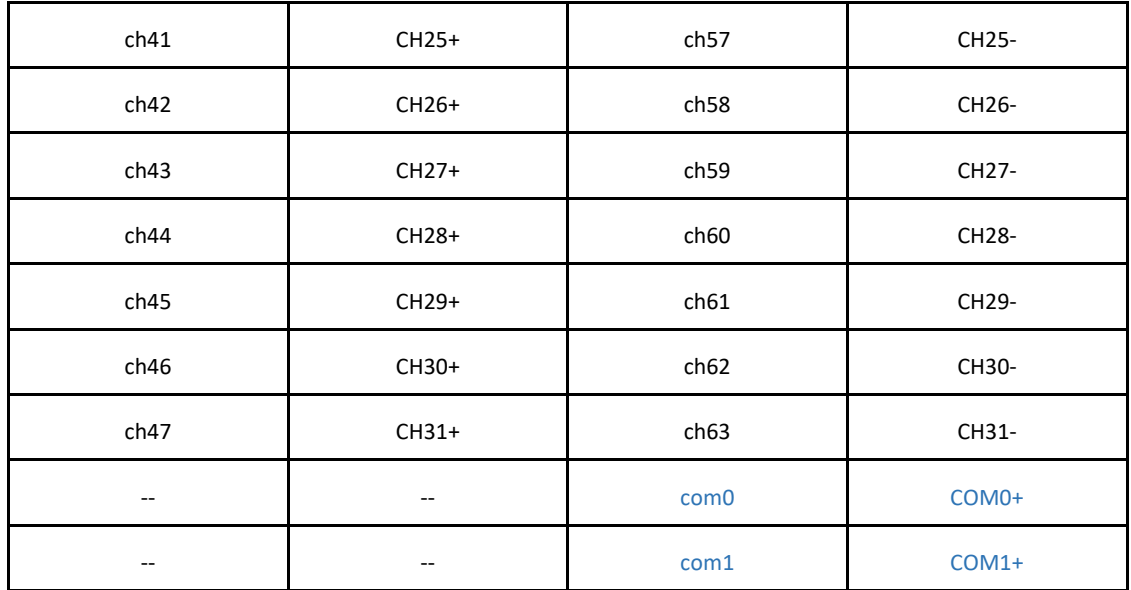

## 表 **3-4-4**,**1** 线两组 **32×1** 多路复用拓扑时其他引脚定义

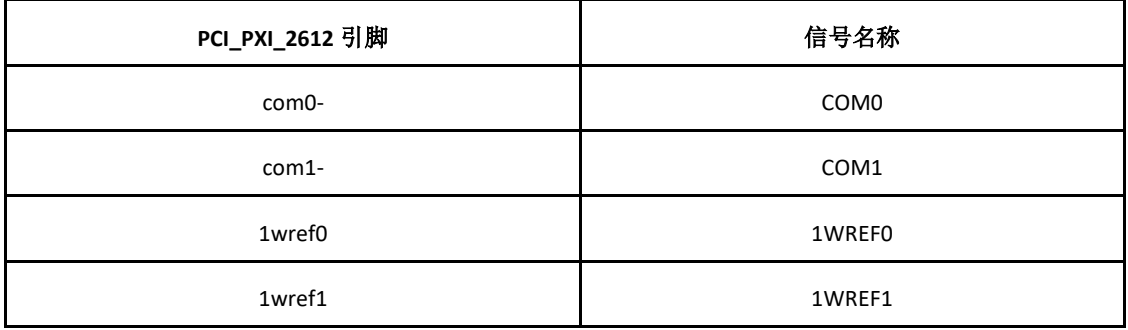

## <span id="page-18-0"></span>3.4.3 2 线 32×1 多路复用拓扑

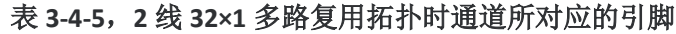

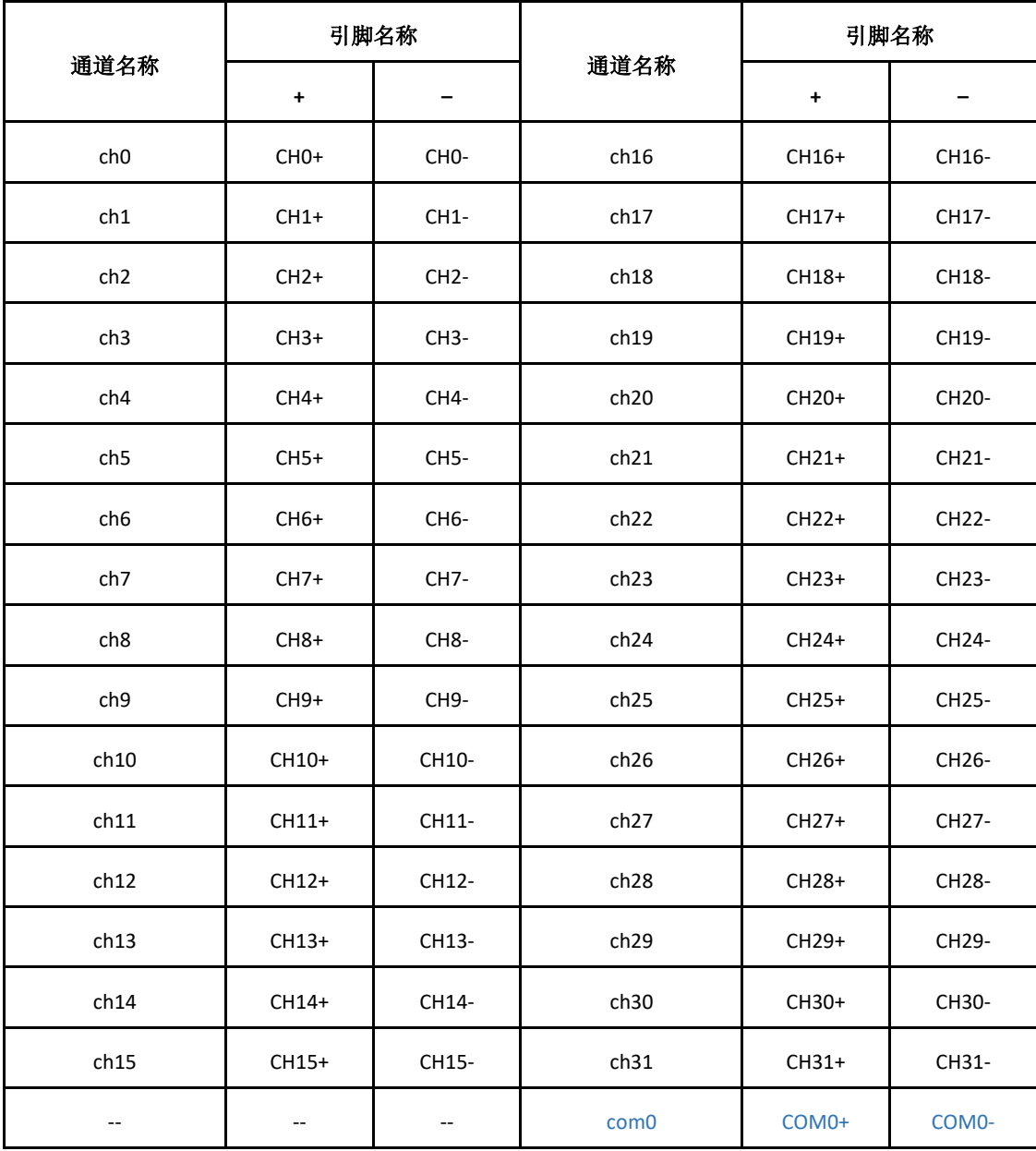

## 表 **3-4-6**,**2** 线 **32×1** 多路复用拓扑时其他引脚定义

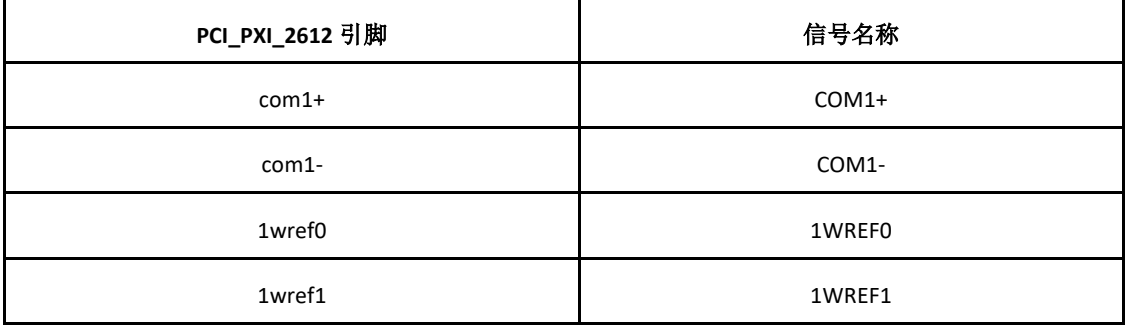

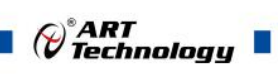

<span id="page-19-0"></span>3.4.4 2 线两组 16×1 多路复用拓扑

| 通道名称                     | 引脚名称                     |                                               |                  | 引脚名称               |                    |
|--------------------------|--------------------------|-----------------------------------------------|------------------|--------------------|--------------------|
|                          | $\ddot{}$                | $\overline{\phantom{a}}$                      | 通道名称             | $\ddot{}$          |                    |
| ch <sub>0</sub>          | CH <sub>0+</sub>         | CH <sub>0</sub> -                             | ch16             | CH16+              | CH16-              |
| ch1                      | $CH1+$                   | CH1-                                          | ch17             | CH17+              | CH17-              |
| ch <sub>2</sub>          | $CH2+$                   | CH <sub>2</sub> -                             | ch18             | CH18+              | CH18-              |
| ch <sub>3</sub>          | $CH3+$                   | <b>CH3-</b>                                   | ch19             | CH19+              | CH19-              |
| ch4                      | $CH4+$                   | CH4-                                          | ch <sub>20</sub> | CH20+              | CH20-              |
| ch5                      | $CH5+$                   | CH <sub>5</sub> -                             | ch21             | $CH21+$            | CH21-              |
| ch6                      | $CH6+$                   | CH6-                                          | ch <sub>22</sub> | $CH22+$            | CH22-              |
| ch7                      | $CH7+$                   | <b>CH7-</b>                                   | ch <sub>23</sub> | $CH23+$            | CH23-              |
| ch8                      | $CH8+$                   | CH <sub>8</sub> -                             | ch <sub>24</sub> | CH24+              | CH24-              |
| ch9                      | $CH9+$                   | CH <sub>9</sub> -                             | ch <sub>25</sub> | $CH25+$            | CH25-              |
| ch10                     | CH10+                    | CH10-                                         | ch <sub>26</sub> | CH26+              | CH26-              |
| ch11                     | CH11+                    | CH11-                                         | ch <sub>27</sub> | $CH27+$            | CH27-              |
| ch12                     | $CH12+$                  | CH12-                                         | ch <sub>28</sub> | CH28+              | CH28-              |
| ch13                     | $CH13+$                  | CH13-                                         | ch <sub>29</sub> | CH29+              | CH29-              |
| ch14                     | CH14+                    | CH14-                                         | ch <sub>30</sub> | CH30+              | CH30-              |
| ch15                     | CH15+                    | CH15-                                         | ch31             | $CH31+$            | CH31-              |
| $\overline{\phantom{a}}$ | $\overline{\phantom{a}}$ | $\overline{\phantom{a}}$                      | com <sub>0</sub> | COM <sub>0</sub> + | COM <sub>0</sub> - |
| $\overline{\phantom{a}}$ | $\overline{\phantom{a}}$ | $\mathord{\hspace{1pt}\text{--}\hspace{1pt}}$ | com1             | $COM1+$            | COM1-              |

表 **3-4-7**,**2** 线两组 **16×1** 多路复用拓扑时通道所对应的引脚

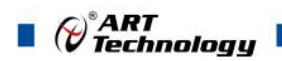

## <span id="page-20-0"></span>3.4.5 4 线 16×1 多路复用拓扑

## 表 **3-4-8**,**4** 线 **16×1** 多路复用拓扑时通道所对应的引脚

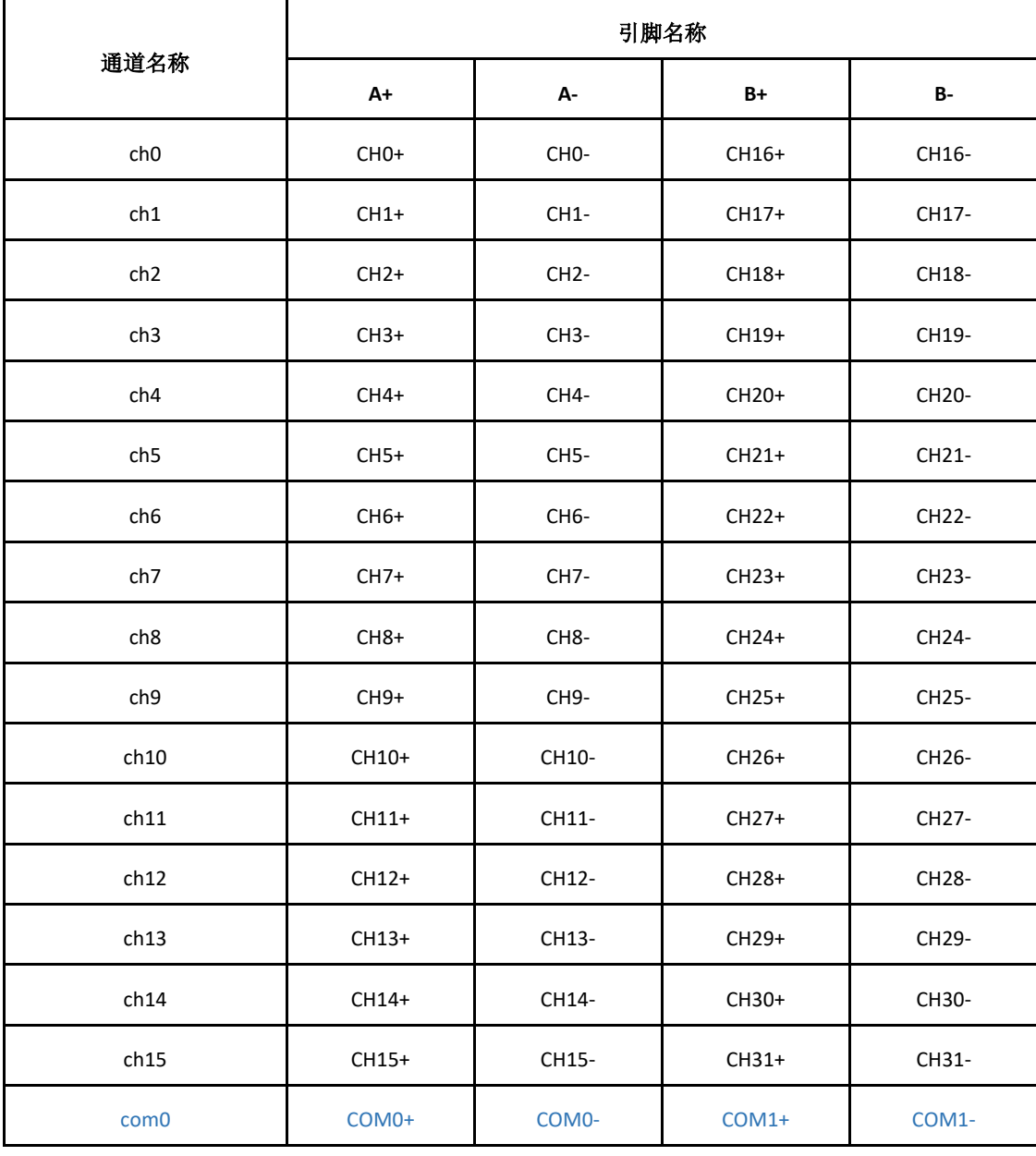

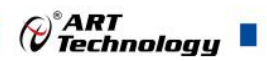

## <span id="page-21-0"></span>■ 4 产品保修

## <span id="page-21-1"></span>4.1 保修

产品自出厂之日起,两年内用户凡遵守运输、贮存和使用规则,而质量低于产品标准者 公司免费修理。

## <span id="page-21-2"></span>4.2 技术支持与服务

如果用户认为产品出现故障,请遵循以下步骤:

- 1)、描述问题现象。
- 2)、收集所遇问题的信息。

 如:硬件版本号、软件安装包版本号、用户手册版本号、物理连接、软件界面设 置、操作系统、电脑屏幕上不正常信息、其他信息等。

 硬件版本号:板卡上的版本号,如 D22260X0-00。 软件安装包版本号: 安装软件时出现的版本号在 DMC 中查询。 用户手册版本号: 在用户手册中关于本手册中查找, 如 V6.00.00

- 3)、打电话给供货商,描述故障问题。
- 4)、如果用户的产品被诊断为发生故障,本公司会尽快解决。

#### <span id="page-21-3"></span>4.3 返修注意事项

在公司售出的产品包装中,用户将会找到该产品和这本说明书,同时还有产品质保卡。 产品质保卡请用户务必妥善保存,当该产品出现问题需要维修时,请用户将产品质保卡、用 户问题描述单同产品一起寄回本公司。

阿尔泰科技

服务热线: 400-860-3335 网址: www.art-control.com